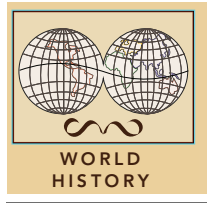

# Early European exploration

from the Esri GeoInquiries™ collection for World History

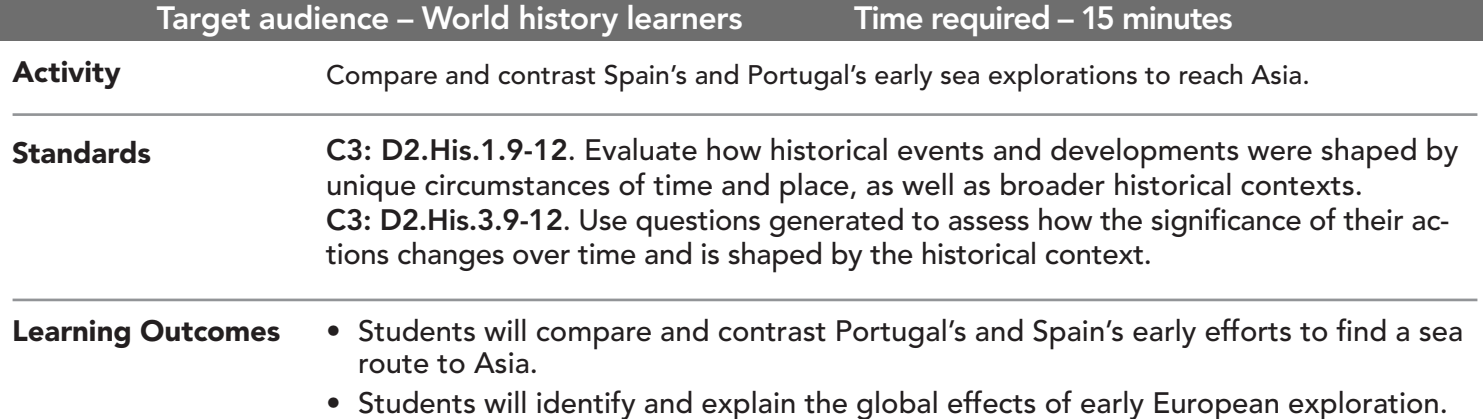

### Map URL: http://esriurl.com/worldHistoryGeoInquiry11

## **2** Ask

#### Who led the Age of Exploration?

- $\rightarrow$  Click the link above to launch the map.
- ? What kingdoms were located on the Iberian Peninsula? *[Portugal and Spain]*
- $\rightarrow$  Open and read the map note off the coast of Portugal.
- ? Why did Portugal become the early leader of exploration? *[Prince Henry's School of Navigation]*

# Acquire

#### Where did Portugal explore?

- $\rightarrow$  Open and read the map note near West Africa.
- ʅ Why had no one explored past Cape Bojador? *[People believed it was the edge of the world.]*
- **→** With the Details button depressed, click the button, Contents.
- → Click the checkbox to the left of the layer name, Early Portuguese Routes.
- → Click the button, Bookmarks. Choose Southern.
- **→** Click on each route to answer the following questions.
- ? Who sailed past Cape Bojador, and in what year? *[Eanes, 1434]*
- ? Who sailed to the southern tip of Africa, and in what year? *[Dias, 1488]*
- $\rightarrow$  Open and read the map note near the southern tip of Africa.
- ? Why do you think Portugal changed the name? *[Cape of Storms might have discouraged exploration.]*

# **Explore**

#### Where did Spain explore?

- → Click the button, Bookmarks. Select Western.
- → Turn off the layer, Early Portuguese Routes.
- → Turn on the layer, Spain's First Voyage.
- $\rightarrow$  Click the red line.
- ? Who explored for Spain and in which direction? *[Columbus, west]*
- → Click the button, Bookmarks. Select Landfall.
- ? Where did Columbus make landfall? *[The Bahamas and Hispaniola]*

# **Analyze**

#### Why was a line drawn in the middle of the Atlantic Ocean?

- $\rightarrow\,$  Click the button, Bookmarks. Select Treaty.
- $\rightarrow$  Turn on the layer, Line of Demarcation.
- $\rightarrow$  Click the line and read the pop-up.
- ? Which country had rights to land east of the line? West of the line? *[Portugal, east; Spain, west]*
- → Turn on the layer, Early Exploration Routes, 1493 1524.
- → Click the button Bookmarks. Select Race to Asia.
- $\rightarrow$  Click each route and ask the following questions.
- ? Who was the first to reach Asia by sea? Country? *[Da Gama; Portugal]*
- $\rightarrow$  Click the line for any of Columbus' voyages & view the bar graph.
- ? What patterns do you notice? Possible explanations? *[The second expedition was the largest, showing Spain's intent to colonize; his crews get smaller.]*
- $\rightarrow$  Open and read the map note off the coast of Brazil.
- ? Who are the Americas named after? Why? *[Amerigo Vespucci; realized the area was not Asia]*

**Act** 

#### How did these expeditions affect the world?

- → Click the button, Bookmarks. Select Asia.
- **→** Turn on the layer, Africa and Asian Port Cities.
- ? What patterns do you notice? *[Portuguese cities along African coast; English cities in India; Dutch cities in the Far East]*
- $\rightarrow$  Click the button, bookmark. Select Americas.
- **→** Turn on the layer, European Claims, 1700.
- ? Which countries had claims in the Americas by 1700? *[England, France, Spain, Portugal, the Netherlands]*
- ? What other ways will Europeans impact the Americas, Africa, and Asia? *[Language, trade, conquest, slavery, housing, food, and diseases]*

- Click Bookmarks.
- Click a bookmark name to zoom to a map location and scale.
- ZOOM TO A BOOKMARK IDENTIFY A MAP FEATURE
	- Click a feature on the map, and a pop-up window will open with information.
	- Links and images in the pop-up are often clickable.
	- An arrow icon in the upper right of the window indicates that multiple features have been selected.
	- Click the button to scroll through the features.

### Next Steps

DID YOU KNOW? ArcGIS Online is a mapping platform freely available to public, private, and home schools. A school subscription provides additional security, privacy, and content features. Learn more about ArcGIS Online and how to get a school subscription at http://www.esri.com/schools.

THEN TRY THIS...

- Create a density map of the ports.
- Discover a more modern explorer's path with the Humboldt story map at: http://esriurl.com/Geo17471.

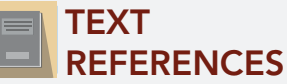

#### This GIS map has been cross-referenced to material in sections of chapters from these high school texts.

- *• World History: Human Journey by Holt Chapter 7*
- *• World History by Pearson Chapter 14*

*• World History by Glencoe — Chapter 13*

WWW.ESRI.COM/GEOINQUIRIES copyright © 2017-2018 Esri Version Q1 2018. Send feedback: http://esriurl.com/GeoInquiryFeedback

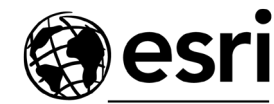

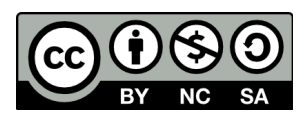

THE SCIENCE OF WHERE